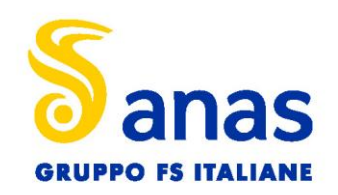

**ANAS S.p.A.** 

Direzione Progettazione e Realizzazione Lavori

# **S.S. 389 TRONCO VILLANOVA – LANUSEI – TORTOLÌ LOTTO BIVIO VILLAGRANDE – SVINCOLO DI ARZANA**

DAL Km 51+100,00 DELLA S.S. 389 VAR AL Km 177+930,00 DELLA S.S. 389

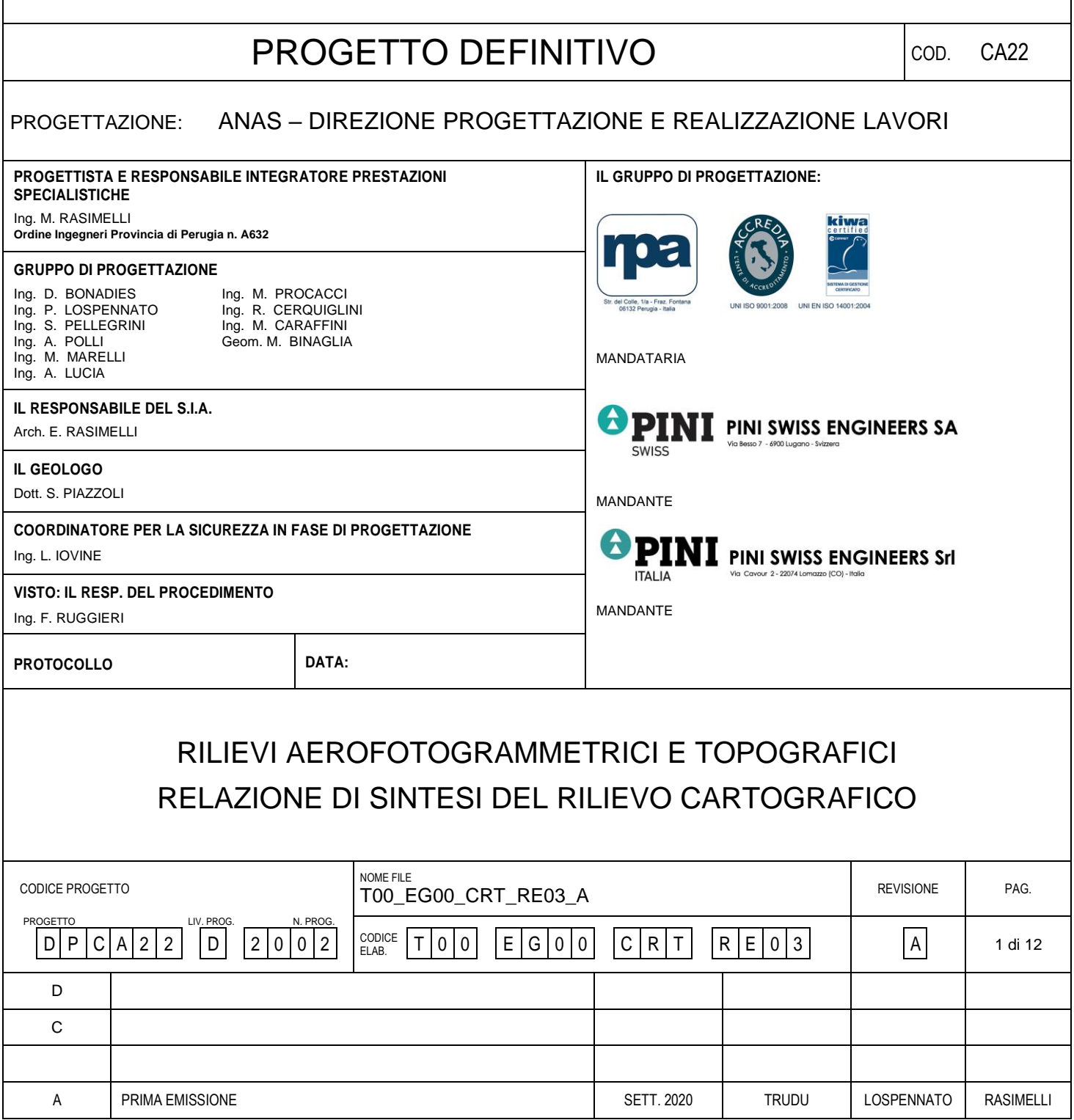

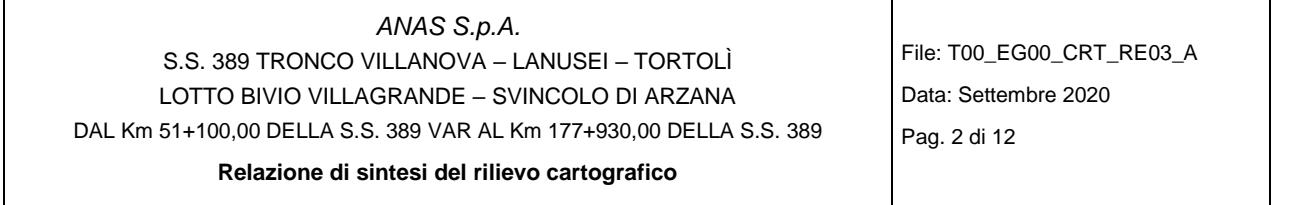

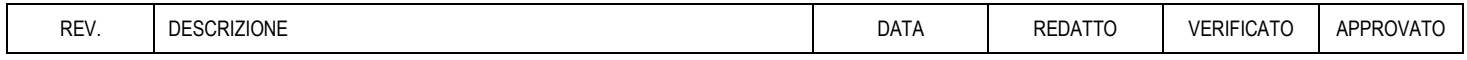

## *ANAS S.p.A.*

S.S. 389 TRONCO VILLANOVA – LANUSEI – TORTOLÌ LOTTO BIVIO VILLAGRANDE – SVINCOLO DI ARZANA DAL Km 51+100,00 DELLA S.S. 389 VAR AL Km 177+930,00 DELLA S.S. 389 File: T00\_EG00\_CRT\_RE03\_A Data: Settembre 2020 Pag. 3 di 12

#### **Relazione Tecnica Illustrativa**

## *I N D I C E*

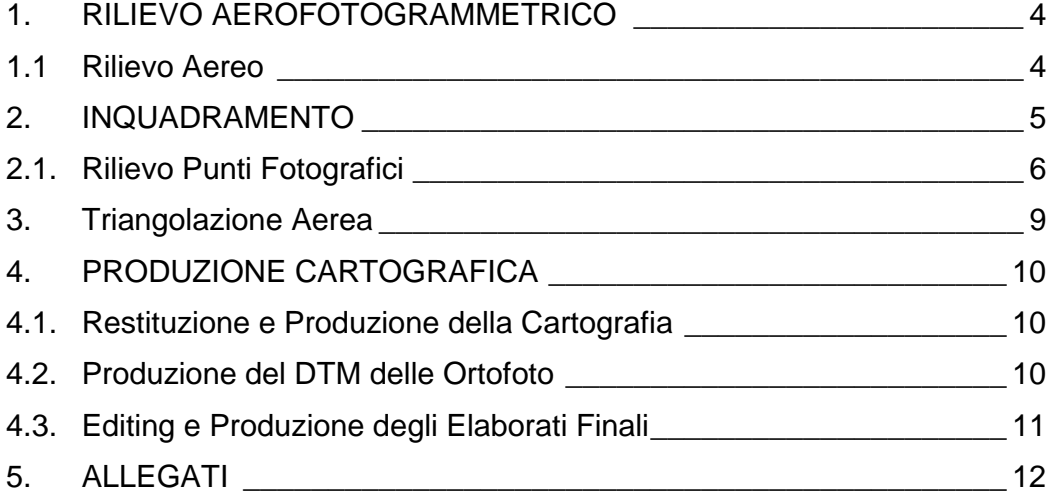

File: T00\_EG00\_CRT\_RE03\_A Data: Settembre 2020 Pag. 4 di 12

**Relazione Tecnica Illustrativa**

## <span id="page-3-0"></span>**1. RILIEVO AEROFOTOGRAMMETRICO**

### <span id="page-3-1"></span>**1.1 Rilievo Aereo**

La ripresa aerofotogrammetrica è stata realizzata l'11 dicembre 2019. La ripresa è stata effettuata nelle ore centrali di una giornata soleggiata e in assenza di nuvolosità. La ripresa è risultata quindi di qualità ottimale in nitidezza e luminosità e con minima presenza di ombre. Altro fattore rilevante per la qualità del volo è stata l'acquisizione delle immagini con una risoluzione al suolo pari a 8 cm\pixel. Tale risoluzione ha garantito un alto dettaglio del terreno e di tutti gli elementi presenti su di esso con una elevata precisione in quota tale da renderla perfettamente idonea alla produzione di cartografia alla scala 1:2000.

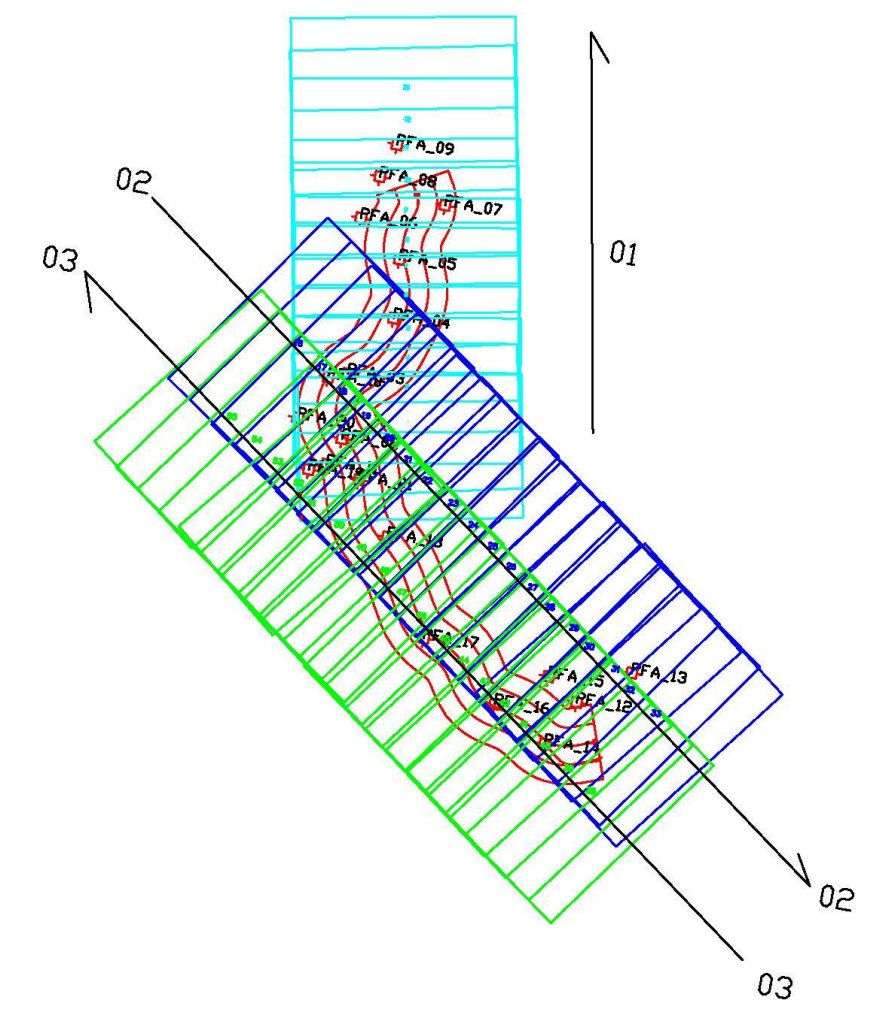

La camera da presa utilizzata per l'acquisizione delle immagini è stata la Vexcel UltraCam Osprey Mark 3 premium. Questa camera possiede 8 obiettivi: 3 per l'acquisizione delle immagini in RGB, 1

**Relazione Tecnica Illustrativa**

per il NIR ovvero l'infrarosso e ulteriori 4 per le immagini pancromatiche. La camera possiede le seguenti specifiche tecniche:

## **Panchromatic Camera**

Large Format Panchromatic Output Image

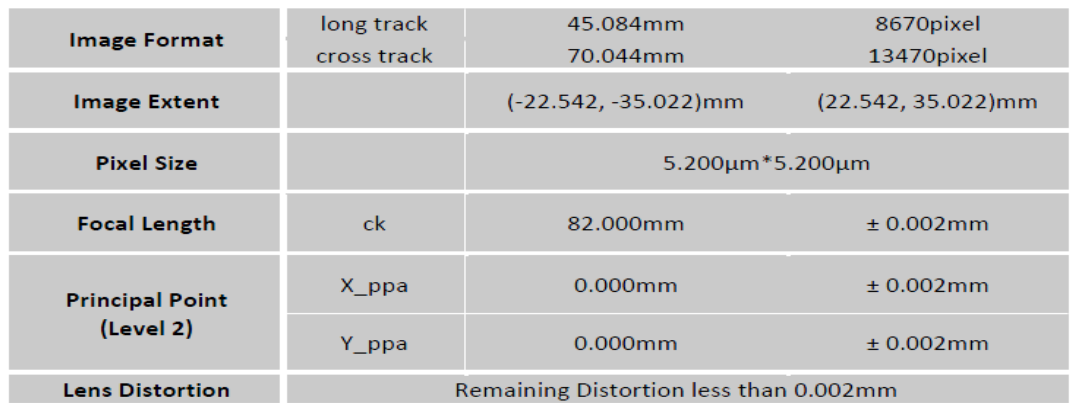

Sono state acquisite 3 strisciate per un totale di 55 immagini, con una sovrapposizione fra i fotogrammi del 70%.

Durante il volo sono stati acquisiti anche i dati Applanix dei centri di presa per ciascuna immagine. Questi dati, triangolati in post processing con le basi permanenti presenti in zona, permettono di avere un primo posizionamento plano-altimetrico di ciascuna immagine. I dati ottenuti sono stati successivamente affinati, in fase di triangolazione, elaborandoli insieme ai punti rilevati direttamente sul terreno durante le fasi di campagna topografica.

## <span id="page-4-0"></span>**2. INQUADRAMENTO**

In prossimità dell'area di rilievo è ubicata una stazione GPS della rete SmartNet,in particolare la stazione fissa Ref 0106 ubicata a Lanusei.

La distanza di questa stazione dall'area da cartografare permette il rilevo dei PFA attraverso un rilievo GNSS Statico-Rapido con riferimento la Stazione permanente ITALPOS di Lanusei con tempi di stazionamento contenuti tra i ' 15/20 minuti

Considerato che:

- le attività di rilievo topografico sono a esclusivo supporto dell'inquadramento aereo;
- che il capitolato ammette "per l'appoggio delle cartografie l'utilizzazione di stazioni permanenti GPS, purché queste facciano parte di una rete di stazioni certificate dall'Istituto Geografico Militare Italiano";

- gli s.q.m. nella posizione plano-altimetrica di questi punti fotografici di appoggio dovranno comunque risultare non superiori ai seguenti valori per la scala 1:1000, planimetria 0,15 m e altimetria 0,10 m; per la scala 1:2000 planimetria 0,25 m e altimetria 0,20 m;
- la strumentazione utilizzata, come desumibile dalla scheda tecnica, assicura le precisioni prescritte nella modalità di nrtk;

Tutte le attività topografiche eseguite sono state riferite alla rete di stazioni permanenti SmartNet senza ulteriori attività di raffittimento della rete.

## <span id="page-5-0"></span>**2.1. Rilievo Punti Fotografici**

Ad integrazione dei centri di presa rilevati dal sistema Applanix (installato sull'aeromobile) nella fase di ripresa aerea, sono stati determinati n. 20 punti fotografici di appoggio plano-altimetrico ben definiti e di sicura collimazione stereoscopica, lungo tutta l'area interessata dalla produzione cartografica. La maggior parte dei punti è stata determinata da spigoli di pozzetti dei sottoservizi, linee di segnaletica orizzontale, cordoli e basamenti in cls, marciapiedi e spigoli di fabbricati.

Tali punti sono stati acquisiti sempre tramite ricevitori Leica GS18 T in modalità di occupazione statica con il ricevitore GPS Reference costituito da un ricevitore della rete di stazioni fisse SmartNet. Il Pacchetto NRTK FULL GNSS Unlimited comprende servizi che permettono di svolgere il rilievo tramite l'acquisizione di correzioni e dati FULL GNSS cioè con tutte le costellazioni attualmente operative.

**Relazione Tecnica Illustrativa**

File: T00\_EG00\_CRT\_RE03\_A

Data: Settembre 2020

Pag. 7 di 12

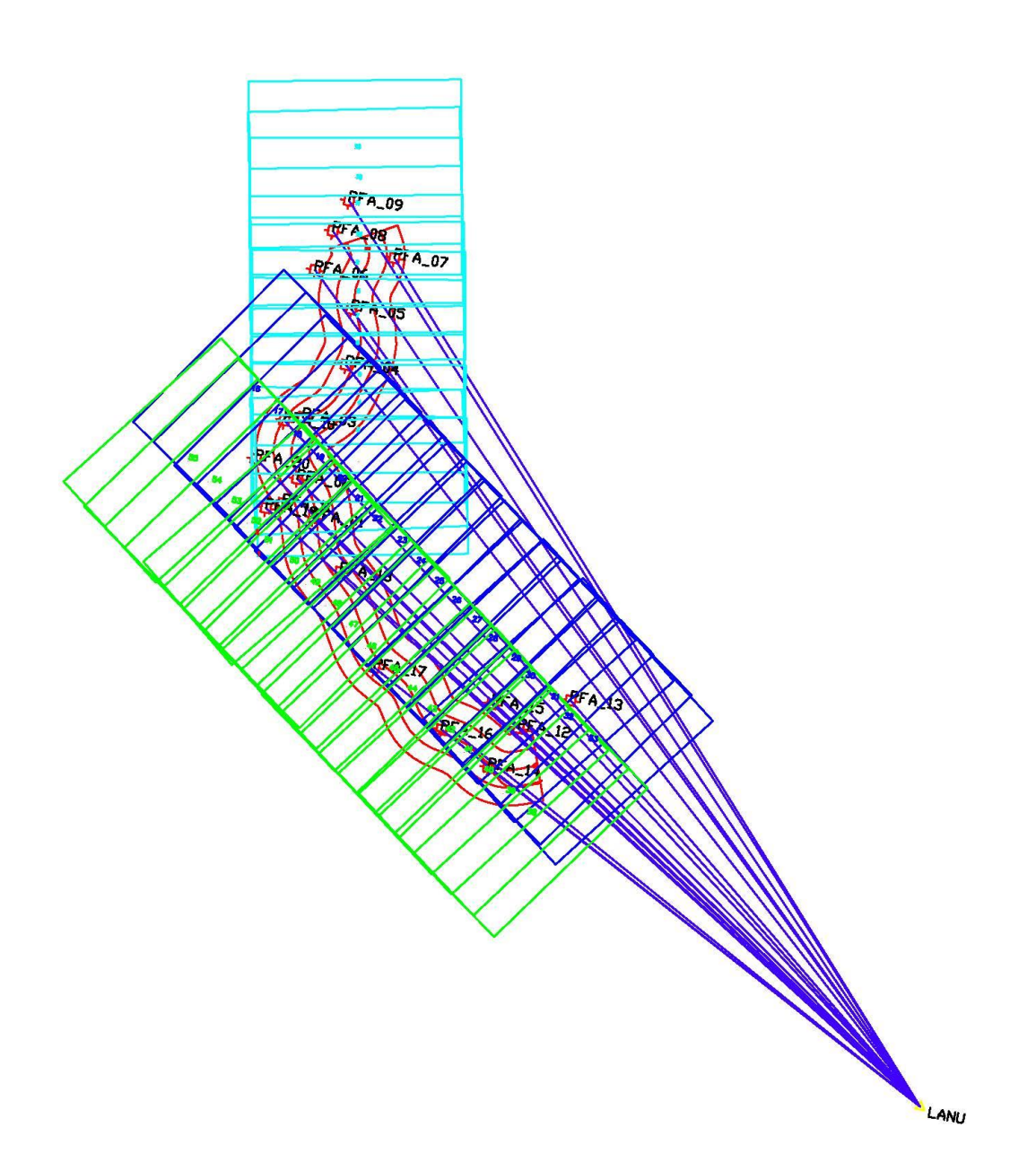

I vantaggi della rete Smartnet:

- Coordinate avvalorate dall'IGM
- Qualità della rete costantemente monitorata;
- 4 costellazioni supportate GPS, GLONAS, GALILEO, BEIDOU
- Le coordinate ottenute sono più attendibili e accurate in quanto viene coinvolta tutta la rete e quindi la ridondanza è maggiore.
- Precisione e accuratezza compatibili con le precisioni richieste
- Tempi di stazionamento definiti in funzione delle soluzioni imposte.

I parametri di qualità sono leggibili dai file allegati.

Il sistema di riferimento utilizzato per tutti i calcoli sopradescritti è ETRF 2000. Per il calcolo delle quote geodetiche sono stati utilizzati i grigliati IGM.

Il sistema di coordinate rettilinee è stato creato con il programma TGO di Trimble, prendendo come punto medio della trasformazione il PFA \_01. Di seguito i parametri di orientamento del sistema di coordinate rettilineo utilizzato;

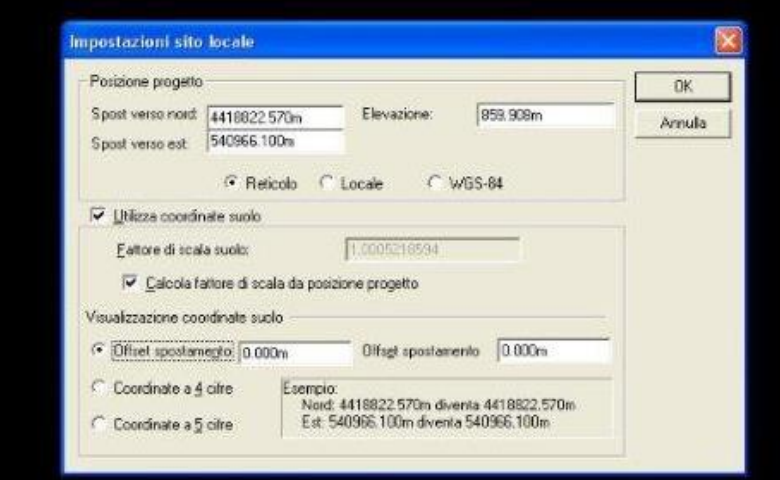

- o Coordinate geografiche punto medio long 9.47935286 lat 39.91850922
- o Valori di Falsa Est e Falsa Ovest 0,0
- o Ampiezza in gradi della zona di calcolo long 0,03470108° lat 0,040422229°
	- o 9.4721, 39.9434
	- o 9.4718, 39.8930
	- o 9.5103, 39.9432
	- $O$  9.5099, 39.8928
- o Fattore di scala 1.0005218594
- o Quota media adottata 860
- o Scarti del calcolo di rototraslazione 0

Per ciascun punto fotografico di appoggio è stata prodotta una monografia con uno schizzo monografico, due foto del particolare acquisito, le coordinate in UTM,in Gauss e in False UTM rettilinee. Sono inoltre indicati strisciata e fotogrammi interessati.

**Relazione Tecnica Illustrativa**

File: T00\_EG00\_CRT\_RE03\_A Data: Settembre 2020 Pag. 9 di 12

## <span id="page-8-0"></span>**3. Triangolazione Aerea**

Ultimata la fase di rilievo dei punti fotografici si è completato l'inquadramento del rilievo aereo mediante misure di triangolazione aerea digitale. Il programma di triangolazione aerea esegue il legame dei fotogrammi e la ricostruzione delle strisciate e del blocco per via automatica. Dopo la ricostruzione del blocco si procede a un primo preorientamento nel datum di rilievo attraverso le coordinate dei centri di presa.

Si è quindi proceduto all'affinamento del calcolo attraverso una prima collimazione monoscopica dei punti fotografici di appoggio e a una loro successivo affinamento in stereoscopia.

La triangolazione si chiude dopo la compensazione finale del blocco.

I risultati del calcolo di compensazione sono risultati compatibile con la successiva fase di restituzione cartografica da eseguirsi alla scala 1:1000 con un "Final RMSE pari a 0. 0.199911".

**Relazione Tecnica Illustrativa**

File: T00\_EG00\_CRT\_RE03\_A Data: Settembre 2020 Pag. 10 di 12

## <span id="page-9-0"></span>**4. PRODUZIONE CARTOGRAFICA**

#### <span id="page-9-1"></span>**4.1. Restituzione e Produzione della Cartografia**

La fase di restituzione è stata eseguita dagli operatori tramite l'utilizzo del software MICROMAP. Questo software accoppia le immagini della ripresa aerea, che essendo scattate con una sovrapposizione fra loro del 70%, riescono ad essere visualizzate in coppie stereoscopiche digitali nelle tre dimensioni. Da questi modelli i tecnici addetti alla restituzione hanno acquisito tutti gli elementi plano-altimetrici necessari alla produzione della cartografia alla scala 1:1.000 nella prima fascia di 300 metri e in scala 1:2000 a completamento della fascia dei 600 metri. In fase di acquisizione si è provveduto in particolare all'acquisizione di tutti gli elementi alla corretta rappresentazione tridimensionale della piattaforma stradale. In fase di restituzione non si sono evidenziate particolari difficoltà interpretative e la successiva fase di ricognizione si è concretizzata nella correzione di alcune errate interpretazione e l'inserimento della toponomastica.

#### <span id="page-9-2"></span>**4.2. Produzione del DTM delle Ortofoto**

Per realizzare il modello digitale del terreno è stata utilizzata la suite GCarto della Geosoft.Software che attraverso una procedura automatizzata restituisce elaborati di estrema precisione con elaborazione molto veloci. Al software sono stati inseriti i dati necessari per avviare le elaborazioni: Gli elementi della cartografia prodotta quali curve di livello, punti quotati, bordi strada, scarpate, elementi dell'idrografia etc.

Per poter calcolare l'ortofoto oltre il limite della fascia dei 600 metri si è provveduto a raccordare la base di elementi cartografici con il DTM della Regione Sardegna.

Tramite sempre l'utilizzo il software di GCarto e il modulo GDS 2008 - Rettifica Immagini si è proceduto alla ortorettifica e fotomosaicatura delle immagini digitali. Per la realizzazione di queste fasi è stata utilizzata la procedura automatica che ha provveduto anche ad effettuare il bilanciamento cromatico e la correzione della luminosità per tutte le 93 foto del volo. L'operatore ha inserito nel software le immagini della ripresa aerea, il modello digitale del terreno precedentemente creato. La risoluzione delle immagini dell'ortofoto ha mantenuto la stessa qualità della ripresa aerea. Una volta generata l'ortofoto, si è provveduto a verificare la precisione planimetrica e le variazioni di luminosità all'interno dell'immagine. Si è verificata la corrispondenza dei dati vettoriali con le ortofoto digitali che appare generalmente in linea con le prescrizioni.

**Relazione Tecnica Illustrativa**

## <span id="page-10-0"></span>**4.3. Editing e Produzione degli Elaborati Finali**

L'editing dei modelli stereoscopici, eseguita al termine della fase di restituzione, è stato realizzato utilizzando i software Microstation.

La fase di editing prevede le seguenti verifiche:

- Controllo dei codici utilizzati attraverso la trasformazione della codifica di lavoro in quella finale che evidenzia eventuali discrepanze nella codifica finale.
- Controllo visivo su tutta la simbologia e la vestizione degli elementi rappresentati.
- Controllo sulla corretta rappresentazione di tutti gli elementi, in particolare sui muri, edificati e manufatti.
- Controllo e correzione degli eventuali errori in quota: punti o elementi a quota zero o con picchi anomali.
- Verifica di tutti gli elaborati realizzati con i software con procedure automatizzate.

Ultimata la fase di verifica e controllo si è dato seguito alla preparazione del taglio per fogli utile alla creazione delle stampe in scala 1:2000.

#### *ANAS S.p.A.* S.S. 389 TRONCO VILLANOVA – LANUSEI – TORTOLÌ LOTTO BIVIO VILLAGRANDE – SVINCOLO DI ARZANA

DAL Km 51+100,00 DELLA S.S. 389 VAR AL Km 177+930,00 DELLA S.S. 389

**Relazione Tecnica Illustrativa**

File: T00\_EG00\_CRT\_RE03\_A Data: Settembre 2020 Pag. 12 di 12

## <span id="page-11-0"></span>**5. ALLEGATI**

Gli allegati, per comodità sono inseriti su relazione apposita e sono:

- Scheda tecnica GS18 T
- SS 389 BIS Intervalli GNSS
- SS 389 BIS Report Codici Punto
- SS 389 BIS Report Elaborazione GNSS
- SS 389 BIS Report Osservazioni GNSS
- SS 389 BIS Report Qualità Punti
- SS 389 BIS Report Sistema di Coordinate
- SS 389 BIS Report Storia Punti